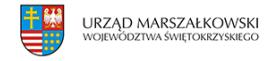

1 grudnia 2012  $\pmb{\times}$ 

## **Sprawdź rozkład jazdy, zezwolenie, trasę jazdy Twojego przewoźnika!**

Na stronie internetowej Biuletynu Informacji Publicznej Urzędu Marszałkowskiego w Kielcach każdy może sprawdzić wydane przez Marszałka Województwa zezwolenia na wykonywanie transportu publicznego. Wystarczy otworzyć w przeglądarce internetowej zakładkę: Publiczny Transport Zbiorowy.

Stosując odpowiedni filtr sprawdzić można również numer zezwolenia, nazwę przewoźnika, przystanek początkowy oraz przystanek końcowy. Po kliknięciu w link można pobrać i wydrukować aktualne zezwolenie, rozkład jazdy oraz mapkę linii komunikacyjnej!

Link do strony: <http://bip.sejmik.kielce.pl/publiczny-transport-zbiorowy-,545.html>

Link do bazy: [http://bip.sejmik.kielce.pl/bip\\_admin/zdjecia\\_art/15880/baza\\_linii.xls](https://www.swietokrzyskie.pro/wp-content/uploads/2012/12/baza_linii.xls)